# BABC Online

### **Guide – Names, Friends, and communicating with other players.**

Every BBO player has a unique User Name which you choose when you first register. This is the name that appears on the screen when you play.

You can create a list of friends with whom you play. This is useful to check who is playing or ready to play and useful for communication in BBO.

### **Adding Friends**

Log in to BBO. There is a tab on the right side of the page, select *People.*

Type in the friend's name at the bottom of the window. If the name you enter is a valid BBO User Name you can press the *Add* button to add them to your Friends' List. You can then see when that person is online and can communicate with them.

You can also see all your selected friends, whether they are online or not, by dragging the *Show Online* button to the ON position (shows yellow when On, grey when OFF).

Note: If you don't know a friend's User Name you might be able to find them using the Search facility. But it better just to ask your friends for their User Name.

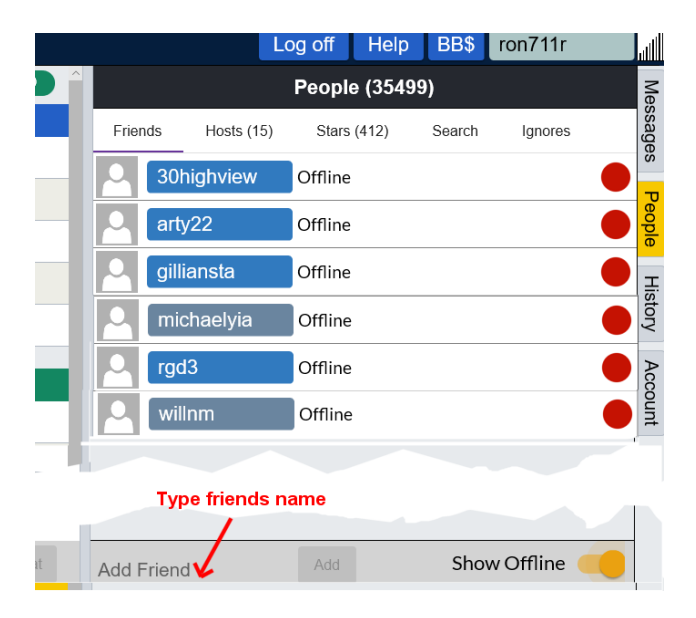

### **To communicate with a friend when online but not playing in a game/tournament.**

Click on the People tab on the right hand side (desktop) or bottom (ipad). You will see all your friends who are online. A green dot indicates that they are online, a yellow dot shows they are playing. You can't chat with a friend while they are playing.

If a friend is online but not playing (green dot) you can send them a message. Click on their name and their BBO profile will open.

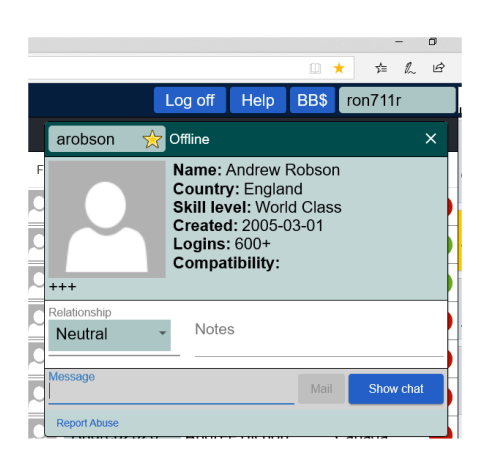

You can type a message and click *Show Chat.* The message will appear on the recipient's screen, shown as "private". No-one else will see the message.

#### Main Bridge Club (Host: Rig  $\frac{6}{2}$ **IMPs** N HDavidN  $-39.7$ EW  $J$  107 5 Click on a name for more ♠ റ  $127$ **bout** a playe ormation ပ္  $2<sub>0</sub>$ West K 9 E  $\overline{4}$  $\overline{z}$ W henrik0311 E sara  $\overline{\mathbf{k}}$  $\sqrt{1}$  $\begin{array}{|c|c|c|c|c|}\n\hline\n10 & 9 & 4 & 4 \\
\hline\n\end{array}$  $\overline{\mathbf{8}}$ S<sup>M</sup> Rigg **Messaging area** -Table Message

## **Communicating with other players at the table**

When you are playing you cannot communicate with your partner within BBO (and of course you wouldn't talk to your partner outside BBO). You can send messages to other players at the table, using the Message facility at the bottom of the screen. All players at your table, and all onlookers, will see the message.

It's good to talk to others at the table (within reason)

# **Who are you playing with? (or who is playing at the table you are watching?)**

BBO players are identified by their User Names. You might recognise the User Name of a BABC member (e.g. neilhig) or they may have used a less obvious name (e.g. TwinkleToes). For more information about a player click on their name. Their BBO profile will appear in a pop-up window on the right side of the screen.

It is recommended that BABC members put a recognisable name in their BBO profiles. If you don't want to put your full name you can use a name which BABC members would recognise (e.g. Sandra C). If you didn't put your name in your BBO profile when you first registered, you can edit your description.

# **Editing your BBO Profile**

Log on to BBO. Select the Account tab on the right hand side of the page. Type in your 'Real Name'

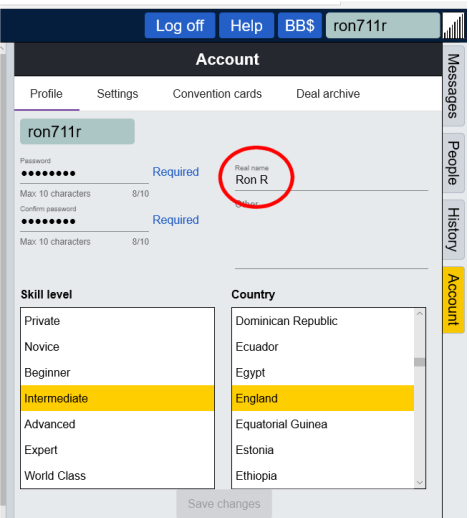

*v 30 May*